## **Post-DevOps-платформа на базе Docker «Imagenarium v4»**

Жигиреев Павел <info@equiron.com>

История переиздания 17.03.2023 МК

### **Содержание**

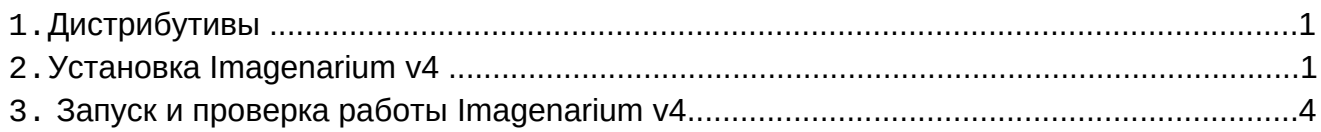

# **1. Дистрибутивы**

Издание 1.0

Установка производилась на образе ОС: **Альт Рабочая станция 10.1.** Для наглядности выведено имя адаптера сети и его ip-адрес.

# uname -aLinux host-72 5.10.166-std-def-alt1 #1 SMP Thu Feb 9 11:47:41 UTC 2023 x86\_64 GNU/Linux  $#$  in a 2: **ens18**: <BROADCAST,MULTICAST,UP,LOWER\_UP> mtu 1500 qdisc fq\_codel state UP group default qlen 1000 link/ether ea:f6:b5:0a:fa:f0 brd ff:ff:ff:ff:ff:ff altname enp0s18 inet **192.168.1.72**/24 brd 192.168.1.255 scope global dynamic noprefixroute ens18

Дистрибутив: Imagenarium v4(образ GIT-репозитория) **https://gitlab.com/imagenarium/distrib -b img4**

# **2. Настройка и установка Imagenarium v4**

2.1. Установка и настройка выполняется через терминал в режиме суперпользователя. Перед установкой, необходимо обновить индекс пакетов, пакеты в системе, ядро. Установить пакеты **git** и **nano**. Выполнить перезагрузку ОС:

```
# su-
```
# apt-get update && apt-get dist-upgrade -y && apt-get install -y git nano && update-kernel -y && apt-get clean # reboot

После успешной загрузки на новом ядре (update-kernel), удалить старые ядра и «прибраться» в системе:

 $#$  su-# remove-old-kernels -y apt-get autoremove -y

2.2. Загрузить образ Imagenarium v4 из git-репозитория с помощью **git** (логин и пароль для загрузки дистрибутива выдаётся владельцем продукта). Место хранения дистрибутива выбрать **/opt**:

# cd /opt # git clone https://gitlab.com/imagenarium/distrib -b img4

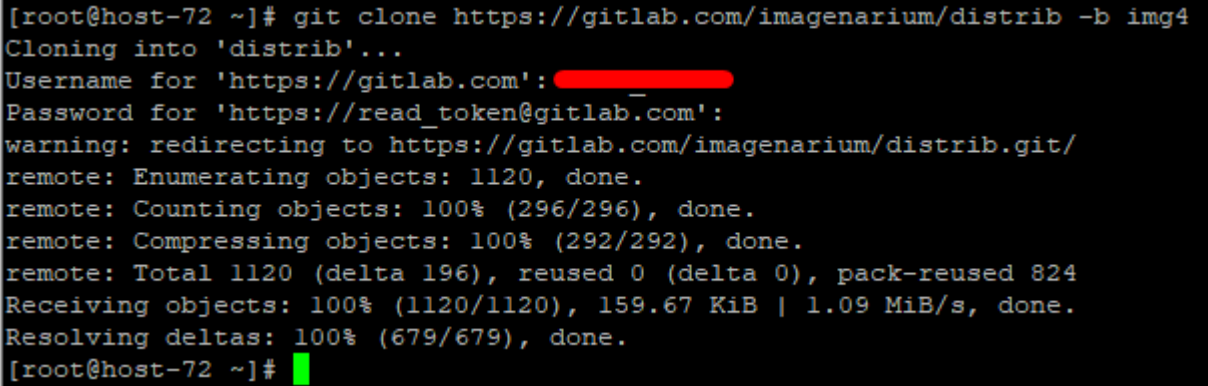

2.3. Перейти в директорию с загруженным файлами дистрибутива и приступить к настройке:

# cd distrib

2.3.1. В директории distrib отредактировать файл install.conf:

# nano /opt/distrib/install.conf

В данном фале, следуя подсказкам, указать количество **нод кластера**, добавив актуальные ip-адреса, а лишнее закомментировать. Указать **сетевые интерфейсы** используемые компонентами Imagenarium v4.

Сохранить файл.

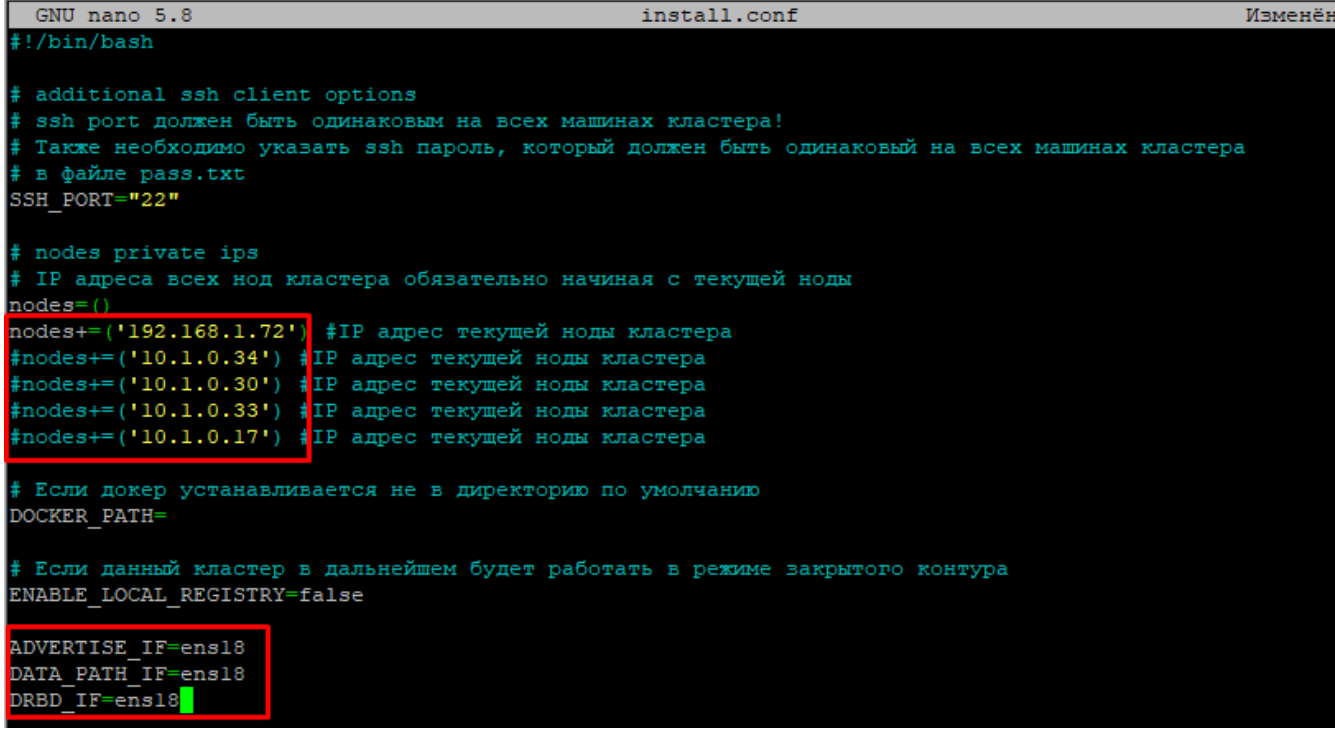

#### 2.3.2. В директории distrib отредактировать файл setenv.sh:

# nano /opt/distrib/setenv.sh

#### В данном файле, следуя подсказкам, отредактировать строку: **FEATURES** Сохранить файл.

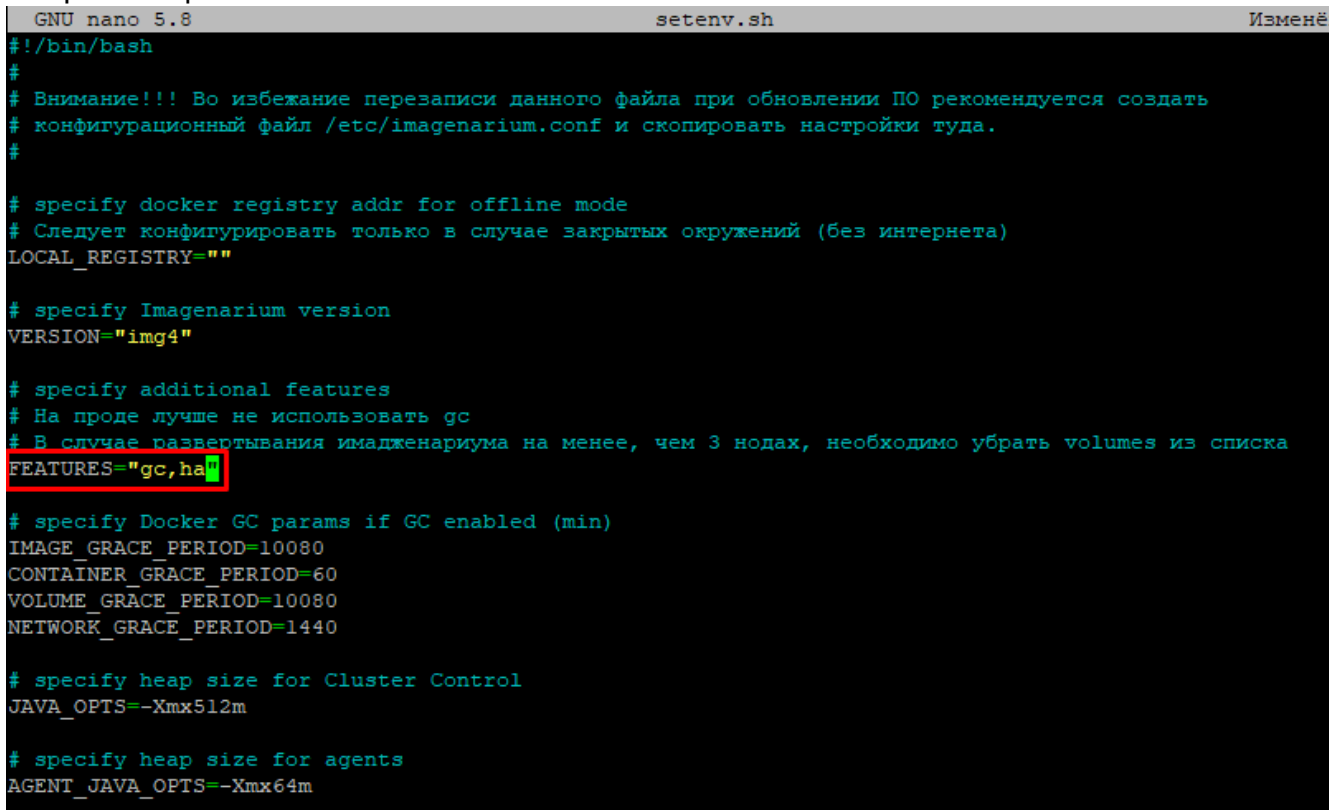

#### 2.3.3. В директории distrib отредактировать файл pass.txt:

# nano /opt/distrib/pass.txt

Необходимо указать актуальный пароль. Требуется в многонодовом режиме для взаимодействия нод. . .<br>Сохранить файл.

2.4. Выполнить установку через скрипт **install.sh**, находящийся в **/opt/distrib**. Предварительно включить root в sudoers:

```
# sed '/ root ALL=(ALL:ALL) ALL/s/^#//' -i /etc/sudoers
# cd /opt/distrib
# ./install.sh
```
2.5. После успешной установки вы увидите надпись "Setup completed"

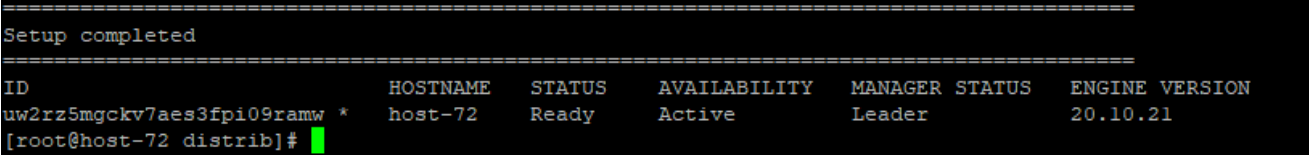

### **3. Запуск и проверка работы Imagenarium v4**

3.1. . Выполнить запуск программы через скрипт **start\_imagenarium.sh**, находящийся в **/opt/distrib.**:

# ./start\_imagenarium.sh

3.2.На запуск программы требуется некоторое количество времени. Необходимо дождаться завершения запуска программы. После успешного запуска программы вы увидите надпись "[IMAGENARIUM]: Done":

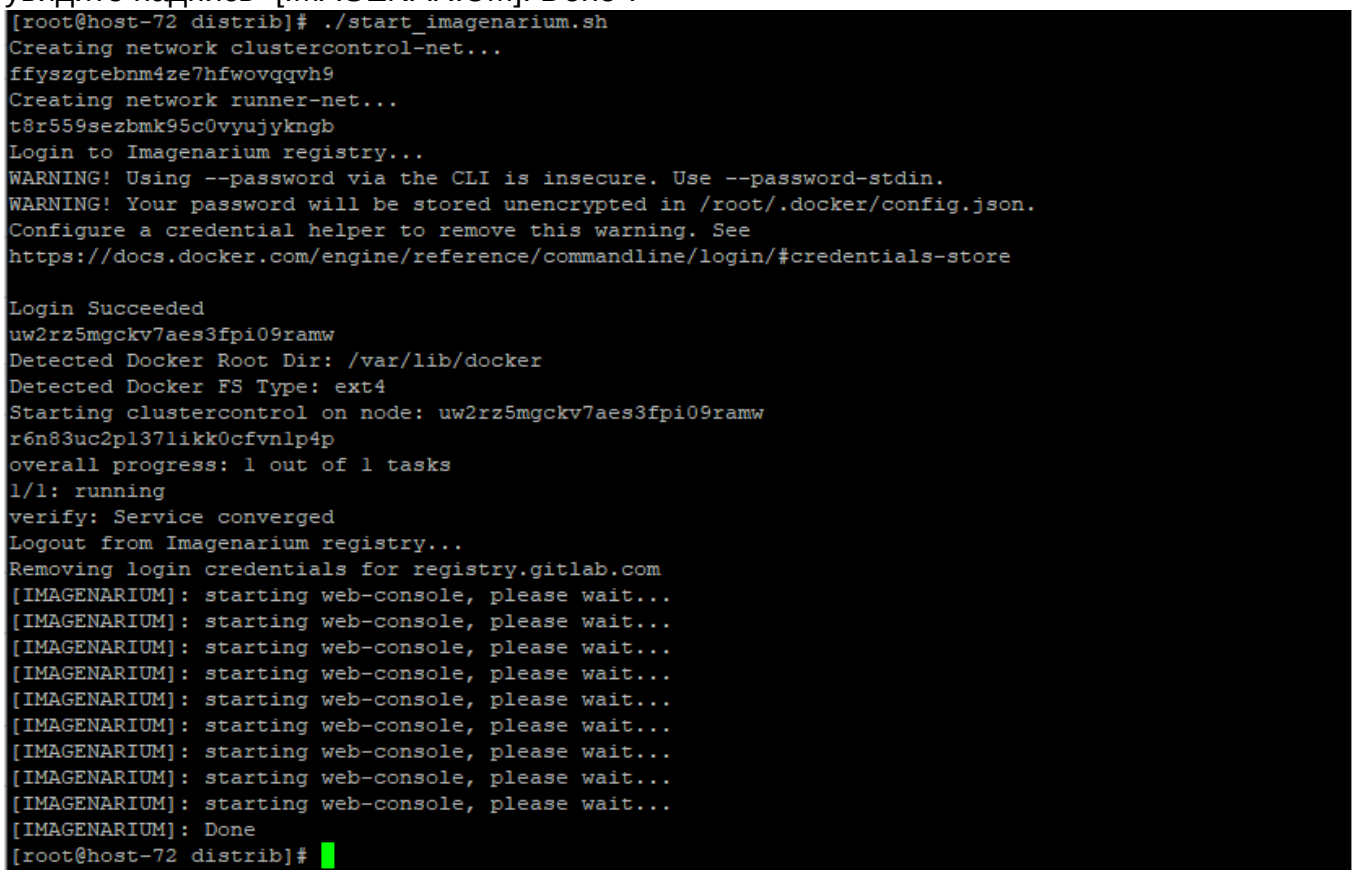

3.3. Проверка работоспособности определяется успешным открытием в браузере вэбстраницы Imagenarium v4:

http://**адрес\_сервера\_с\_запущеным\_ Imagenarium\_v4**:5555/

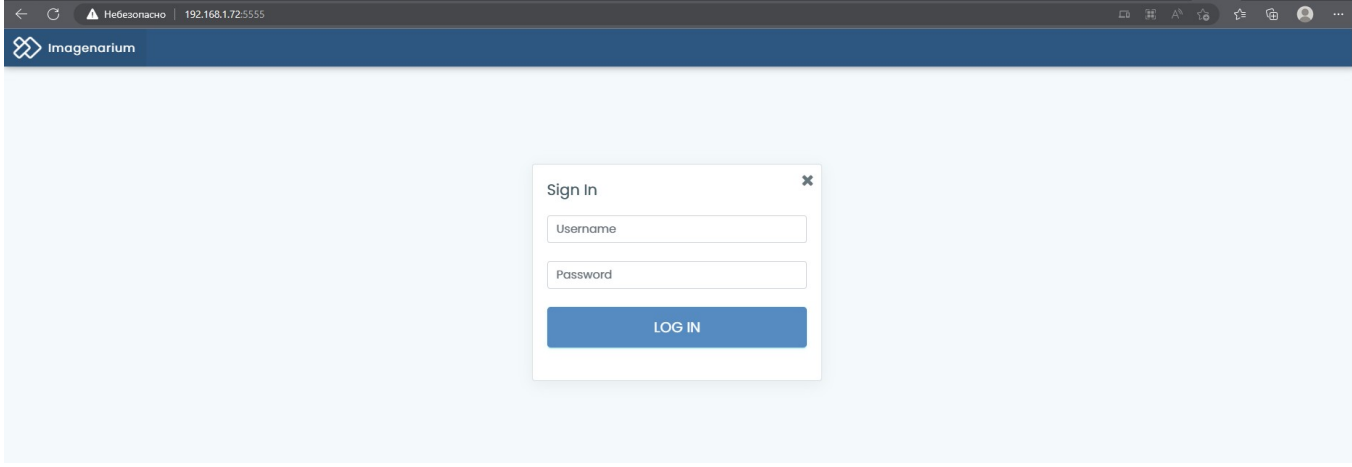

4